# R3-NFL1、D3-NFL1、R3-GFL1 用 FL-net 設定ツール (形式:R3-NFLBLD) 取扱説明書

NM-8426-C 改 15

# 目次

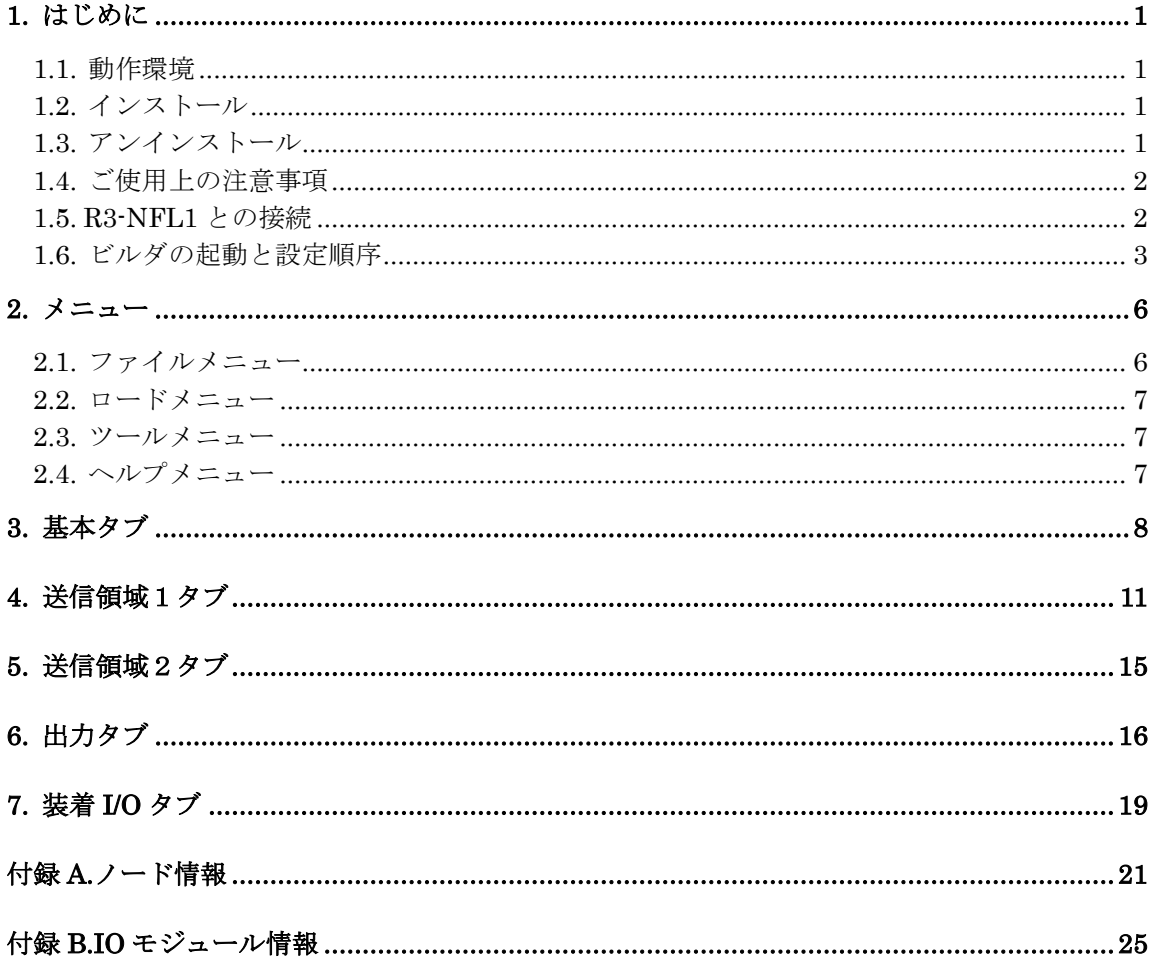

# <span id="page-2-0"></span>1. はじめに

R3-NFLBLD は R3 シリーズ・リモート I/O および D3 シリーズ・テレメータを FL-net に つなぐ FL-net 用通信カード(形式:R3-NFL1、 D3-NFL1)と FL-net 用通信入出力カー ド(ゲートウェイ)(形式:R3-GFL1)の構成設定を行うビルダソフトウエアツール(以下 ビルダと表記)です。

FL-net 上のコモンメモリへの R3 シリーズおよび D3 シリーズ入出力データの割り当てや、 FL-net 上のノード情報・装着 R3 シリーズおよび D3 シリーズの入出力カード情報の読み出 しを Ethernet 経由で行うことが可能です。

本取扱説明書では R3-NFL1 と D3-NFL1、ならびに R3-GFL1 の共通部分に関しては R3-NFL1 の表記で記述していますので、D3-NFL1、R3-GFL1 と読み替えてください。 D3-NFL1 と R3-NFL1 の操作方法は同じです。一方、それに対し R3-GFL1 では使用できな い機能がありますので、この点については適宜、説明を加えました。

### <span id="page-2-1"></span>1.1. 動作環境

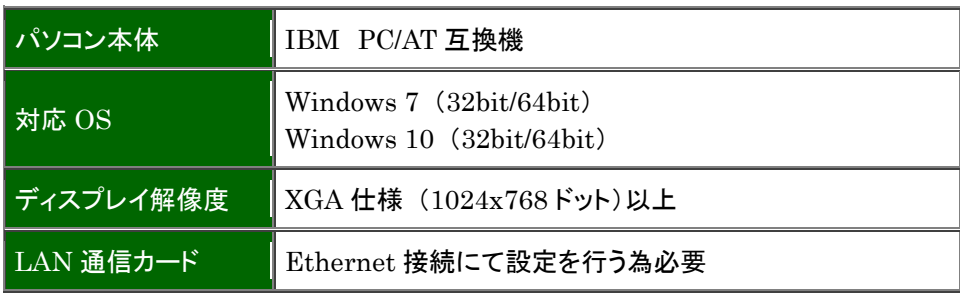

#### <span id="page-2-2"></span>1.2. インストール

本ソフトウェアのインストールは、弊社より配布されている圧縮ファイルを使用することに より行います。圧縮ファイルを解凍すると setup.exe というファイルがあります。setup.exe を実行し、画面の指示に従ってインストールを行ってください。既に R3-NFLBLD がイン ストールされている場合は、一旦 R3-NFLBLD をアンインストール(削除)した後、再イ ンストールしてください(1.3 項参照)。

# <span id="page-2-3"></span>1.3. アンインストール

- (1)「コントロールパネル」の「アプリケーションの追加と削除」から R3-NFLBLD を選 択します。
- (2)「変更/削除」を選択し、画面の指示に従って R3-NFLBLD を削除します。

## <span id="page-3-0"></span>1.4. ご使用上の注意事項

- (1) 本製品は他のアプリケーションプログラムと共存させた場合、動作を保証するものではあ りません。
- (2) 次に示すような環境では、ご使用にならないでください。
	- ① 本マニュアルに記載の無い条件や環境での使用
	- ② 原子力関係施設、鉄道施設、航空施設、車両、燃料装置、医療機器、娯楽施設、安全 機器など、関連法令に基づいて安全性の確保が必要な場合での使用
	- ③ 人命や財産に大きな影響が予測され、特に安全性が要求される用途への使用

### <span id="page-3-1"></span>1.5. R3-NFL1 との接続

パソコンと R3-NFL1 を通常の LAN として接続します。 すなわちハブを介してストレート ケーブルで接続するか、またはクロスケーブルで 2 つを直結します。ただし設定情報ファイ ルの作成/修正/保存だけのオフライン作業なら R3-NFL1 と接続されていなくても構いませ  $h_{\rm o}$ 

パソコンは IP アドレス等の通常の LAN が使える環境設定が必要です。しかし FL-net プロ トコルは使いませんのでノード番号を割り当てて FL-net ホストとして動かすなどの設定は ありません。

# 注意

ビルダは R3-NFL1 と UDP/IP のマルチキャスト通信機能を用いて通信します。FL-net で は他のプロトコルとの同居を厳密には認めていませんが、ビルダは回線に負荷を与えないよ うに遅延を入れながら少量パケットで通信しますのでほとんどの場合、FL-net 動作環境で も使用できます。

もしタイミング制限が厳しく少量のパケットの負荷も問題になるシステムは、R3-NFL1 と パソコンを独立のハブ(\*)で繋いで設定作業をするか、設定作業時だけ FL-net のケーブルを コネクタからはずしてパソコンからのクロスケーブルなどに差し替えてください。

#### \*:複数の R3-NFL1 を LAN に繋ぐと、FL-net として動作してサイクリック伝送により回 線負荷を著しく上げますので、一時的でも一般 LAN には繋がないでください。

パソコンに有効な LAN ポートが複数ある場合は、R3-NFL1 と接続するポートのみ有効と し、他は無効としてから接続してください。

# <span id="page-4-0"></span>1.6. ビルダの起動と設定順序

R3-NFLBLD のアイコンをダブルクリックします。図 1-1 [ビルダの起動時画面が](#page-4-1)表示され ますので、通常は以下の順序で設定して行きます。各フィールドの詳細内容については次の 章を参照ください。

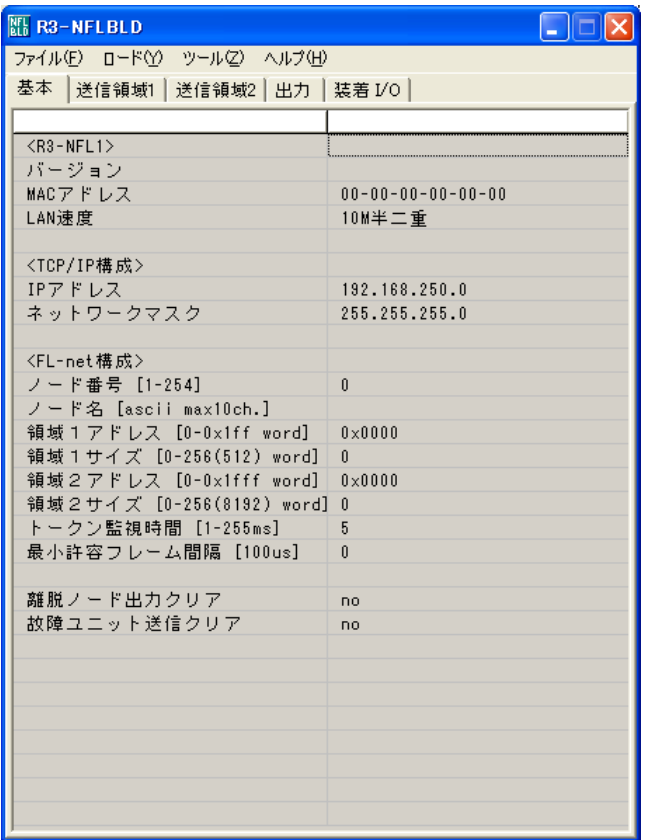

<span id="page-4-1"></span>図 1-1 ビルダの起動時画面

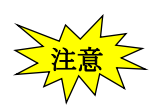

ビルダ起動時は管理者権限として実行してください。

(1) ノード番号の確認と変更

R3-NFL1 は出荷時にはノード番号が1(デフォルト値)となっていますので、以下の手順 でノード番号をしかるべき値に変更します。この手順は、不明な R3-NFL1 のノード番号を 確認する手段でもあります。

<出荷時設定:ノード1の場合>

①R3-NFL1 のトグルスイッチを CFG 側にして R3-NFL1 の電源を入れます。

- ②ビルダ基本タブの<FL-net 構成>のノード番号欄を1にして「ロード -> 読み出し」で 現内容を読み出します。ノード番号欄は、R3-NFL1 に設定されている本来のノード番 号の表示に変ります。
- ③ノード番号欄に新ノード番号を記入します。

必要なら他の項目も記入できますが後にオンラインでもできます。

④「ロード -> 書き込み」で設定内容を読み出した R3-NFL1 へ書き込みます。

この際にノード番号が変更される旨のダイアログが出ますので確認の上 OK を押しま す。

ノード番号は読み出し直後にだけ変更でき、読み出し時のノードに書き込まれます。 ⑤CFG ランプが高速点滅を開始し、自動的に再起動が行われます。

- ⑥低速点滅になったら再起動完了となりますので、トグルスイッチを RUN 側にしてくださ い。
- <ノード番号が不明になった場合>

①R3-NFL1 のトグルスイッチを CFG 側にして R3-NFL1 の電源を入れます。

②直後に CFG ランプが 1 秒周期で 3 回点滅しますので、この時間内にトグルスイッチを RUN の位置にします。これにより次のセーフブートモードで R3-NFL1 が立ち上がり ます。

仮ノード番号 :254

FL-net 機能 :停止

(CFG ランプは 1 秒周期のままでトグルスイッチの変化に応じなければセーフブー トモードで立ち上がっています。)

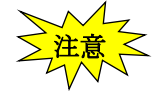

#### 同じネットワーク上で同時にセーフブートモードにできるのは 1台だけですので注意してください。

- ③ビルダ基本タブの<FL-net 構成>のノード番号欄を 254 にして「ロード -> 読み出し」 で現内容を読み出します。ノード番号欄は、R3-NFL1 に設定されている本来のノード 番号の表示に変ります。
- ④ノード番号欄に新ノード番号を記入します。

必要なら他の項目も記入できますが後にオンラインでもできます。

⑤「ロード -> 書き込み」で設定内容を読み出した R3-NFL1 へ書き込みます。 この際にノード番号が変更される旨のダイアログが出ますので確認の上 OK を押しま す。

ノード番号は読み出し直後にだけ変更でき、読み出し時のノードに書き込まれます。

備考:セーフブートモードでは、書き込みにあたり

1) R3-NFL1 のトグルスイッチを CFG 側にする必要はありません。

2) R3-NFL1 は書き込み後に自動的には再起動しません。

⑥トグルスイッチを RUN 側にして、R3-NFL1 の電源を入れ直します。

- (2) 構成データの新規設定
	- ①「ファイル -> 新規作成」を選びます。
	- ②基本タブの以下を埋めます。
		- ■LAN 速度
		- ■<TCP/IP 構成>の各フィールド
		- ■<FL-net 構成>の各フィールド (FL-net パラメータ)
	- ③送信領域1タブを記入※1
		- 必要に応じて当ノードが送信するコモンメモリ1のサイクリック伝送データを定義し ます。すなわち各入出力カードをコモンメモリの各ワードまたはビットに割り当てま す。
	- ④送信領域2タブを記入※1

上記と同様に、コモンメモリ2のサイクリック伝送データを定義します。

- ただし、コモンメモリ2はワード単位の割り当てのみ可能です。
- ⑤設定内容を R3-NFL1 へ書き込む。
	- 1) R3-NFL1 のトグルスイッチを CFG 側にします。
	- 2)「ロード -> 書き込み」
	- 3)R3-NFL1 は設定内容を反映させるために自動的に再起動します。
	- 4)CFG ランプが高速点滅から低速点滅になってから(数秒後)にトグルスイッチを RUN 側に戻します。
- ⑥設定内容をディスクに保存

1)「ファイル -> 名前を付けて保存」で保存しておきます。

形式はデフォルトのバイナリ形式とする必要があります。

- ※1 R3-NFLBLD を使用して設定できるのは FL-net のコモンメモリ設定のみになりま す。各入出力カードのレンジ設定、ゼロ・スパン設定等は各カードの DIP スイッチ で行うか、R3CON(D3 シリーズは D3CON)を使用してください。
- (3) 保存ファイルからの再書き込み
	- ①「ファイル -> 開く」で前回保存した構成ファイルを開きます。
	- ② 必要ならば修正し前記と同様に R3-NFL1 に書き込みやディスクに保存します。
- (4) R3-NFL1 の現内容の保存や変更
	- ① 本タブのノード番号欄に読み出すべき R3-NFL1 のノード番号を記入します。
	- ②「ロード -> 読み出し」で現在の内容が読み出されて表示内容がこれに変ります。
	- ③ 必要箇所を修正し R3-NFL1 に書き込みやディスクに保存します。

# <span id="page-7-0"></span>2. メニュー

### <span id="page-7-1"></span>2.1. ファイルメニュー

### 「新規作成」

現在の設定表示内容を捨て白紙設定の状態にします。 「開く」で開いている場合そのファイルは閉じられます。

# 「開く」

以前に保存した R3-NFL1 ノードの構成ファイルを開きます。ファイル選択画面が出ますの でファイルを選択します。

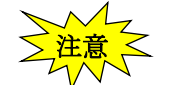

バイナリファイルだけが指定可能でテキストファイルは指定できません。

### 「上書き保存」

現在開いている構成ファイルに現在の設定表示内容を上書きします。

#### 「名前を付けて保存」

新たな構成ファイルに現在の設定表示内容を保存します。ファイル選択画面が出ますのでフ ァイル名を指定します。ファイル選択画面で選ぶファイル拡張子によって動作が異なりま す。

bin : バイナリファイル

再度開いて表示/変更や機器に書き込みできる形式です。.txt 以外なら他の拡張 子でも構いません。なお、以後の"上書き保存"メニュー操作ではこのファイル に保存されます。

txt : テキストファイル "印刷"メニューでの出力と同じテキスト形式で保存します。このファイルは再 度入力させることはできません。テキスト比較ツールなどでの確認用に用いま す。

### 「印刷」

現在の設定表示内容をテキストとして印刷します。

### 「終了」

本プログラムが終了します。

### <span id="page-8-0"></span>2.2. ロードメニュー

この実行のためには以下の必要があります。 ■R3-NFL1 通信カードは LAN ケーブルで接続されていて雷源が入っている状能。

### 「読み出し」

基本タブのノード番号欄で指定されるリモートの R3-NFL1 通信カードから現在の設定内容 を読み出して表示します。

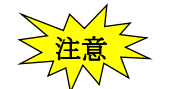

現在の設定表示内容は失われますので必要なら事前に保存ください。

#### 「書き込み」

基本タブのノード番号欄で指定されるリモートの R3-NFL1 通信カードに現在の表示設定内 容を書き込みます。完了すると結果を反映させるために R3-NFL1 通信カードは再起動しま す。再起動中は CFG ランプが高速点滅となります。

R3-NFL1 通信カードのトグルスイッチは CFG 側の位置にする必要があります。

#### <span id="page-8-1"></span>2.3. ツールメニュー

#### 「ノード情報」

基本タブのノード番号欄で指定されるリモートの R3-NFL1 通信カードの FL-net 各種内部 状態を読み出して Windows のメモ帳で表示します。

## 「**IO** モジュール情報」

基本タブのノード番号欄で指定されるリモートの R3-NFL1 通信カードの管理する入出力カ ードの内部状態を読み出して Windows メモ帳で表示します。

# 「ログカウントクリア」

基本タブのノード番号欄で指定されるリモートの R3-NFL1 通信カードの「ノード情報」と 「I/O モジュール情報」で表示される統計カウントをゼロにリセットします。

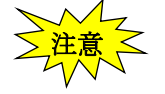

FL-net プロトコルでアクセスするログデータがクリアされることになり ます。

### <span id="page-8-2"></span>2.4. ヘルプメニュー

R3-NFLBLD のバージョン番号が表示されます。

# <span id="page-9-0"></span>3. 基本タブ

左側は項目名、右側はその値です。変更可能なものは右側の値をクリックすると入力フィールド が現れます。

| <b>NI R3-NFLBLD</b>                |                               |
|------------------------------------|-------------------------------|
| ファイル(E) ロード(Y) ツール(Z) ヘルプ(H)       |                               |
| 基本 │送信領域1│送信領域2│出力│装着 I/0│         |                               |
|                                    |                               |
| $<$ R3-NFL1>                       |                               |
| バージョン                              | V1.01                         |
| MACアドレス                            | $00 - 10 - 9c - 11 - 00 - 24$ |
| LAN速度                              | 自動                            |
|                                    |                               |
| <tcp ip構成=""></tcp>                |                               |
| IPアドレス                             | 192.168.250.0                 |
| ネットワークマスク                          | 255.255.255.0                 |
| <fl-net構成></fl-net構成>              |                               |
| ノード番号 [1-254]                      | $\mathbf{1}$                  |
| ノード名 [ascii max10ch.]   R3-NFL1-01 |                               |
| 領域1アドレス [0-0x1ff word]   0x0000    |                               |
| 領域1サイズ [0-256(512) word]           | 50                            |
| 領域2アドレス [0-0x1fff word]            | $0 \times 0000$               |
| 領域2サイズ [0-256(8192) word] 0        |                               |
| トークン監視時間 [1-255ms].                | 5.                            |
| 最小許容フレーム間隔 [100us]                 | Ũ.                            |
|                                    |                               |
| 離脱ノード出力クリア                         | yes                           |
| 故障ユニット送信クリア                        | yes                           |
|                                    |                               |
|                                    |                               |
|                                    |                               |
|                                    |                               |
|                                    |                               |
|                                    |                               |
|                                    |                               |
|                                    |                               |

図 3-1 基本タブ画面

■ バージョン

R3-NFL1 のファームウェアのバージョンが示されます。変更はできません。ロードメニ ューの「読み出し」操作の後に有効な値になります。

R3CON (D3 シリーズは D3CON)を使用した際にもバージョンの読み出しが可能となっ ていますが、R3-NFLBLD で読み出したバージョンと異なる場合があります。本体ファー ムウェアを確認する場合は R3-NFLBLD から読み出したバージョンにてご確認ください。

#### ■ MAC アドレス

R3-NFL1 の MAC アドレス (Ethernet アドレス)が示されます。変更はできません。ロ ードメニューの「読み出し」操作の後有効な値になります。

■ LAN 速度

Ethernet 速度、全/半二重、ネゴシエーション有無をリストから選択します。 "10M 半二重"、 "10M 全二重"、 "100M 半二重"、 "100M 全二重"、 "10M 自動"、 "100M 自動"、 "自動半二重"、 "自動"

| LAN速度                        | 自動                 |
|------------------------------|--------------------|
|                              | 10M半二重             |
| <tcp ip構成=""></tcp>          | 10M全口              |
| IPアドレス                       | 100M半二重<br>100M全二重 |
| ネットワークマスク                    | 10M自動              |
|                              | 100M自動             |
| 〈FL-net構成〉                   | 自動半二重              |
| 가는 번 <del>파</del> 모. [1_9EW] | 自動                 |

図 3-2 LAN 速度設定

■ IP アドレス(ネットワークアドレスとホストアドレス)

R3-NFL1 の IP アドレスです。8 ビットごとに "."で区切った 10 進数値で表現します。任 意に付けられますがネットワークアドレスは 192.168.250.0、ホストアドレスはノード番 号と同じとするのが FL-net の標準です。デフォルトはこの値となっています (ホストア ドレスにゼロつまりネットワークアドレスを書くとノード番号欄の値がホストアドレス となります)。

 $\varnothing$ : 192.168.250.0 (mask=255.255.255.0)

この場合ノード番号に 3 を設定すると IP アドレスの表示は "192.168.250.0"のまま ですが、設定される IP アドレスは"192.168.250.3"となります。

■ ネットワークマスク

IP アドレスのうちのネットワークアドレス部分を表す値です。デフォルトは 255.255.255.0 です。

■ ノード番号  $[1~254]$ 

デフォルト値:0

設定データを読み出したり書き込んだりする場合に対象機器のノード番号を 10 進数で指 定します。ノード番号を設定変更する場合の新ノード番号もここに設定します (詳細はロ ードメニューの「書き込み」を参照)。

デフォルト値はノード番号として存在しない0となっています。これは不用意な設定変更 を避けるためであり、必ずノード番号を入れてから設定変更する仕様になっています。

■ ノード名

ASCII 文字 10 バイト以内

- ■領域1アドレス  $[0x0000~0x01$ FF] デフォルト値:0x0000 送信するコモンメモリ領域1の先頭アドレスを 16 進数ワードで指定します。
- 領域1サイズ「0~256 (512)] デフォルト値:0 送信するコモンメモリ領域1の大きさを 10 進数ワード数で指定します。 設定は 512 ワードまで可能ですが、送信可能データは 256 ワードになります。
- ■領域2アドレス「0x0000~0x1FFF] デフォルト値:0x0000 送信するコモンメモリ領域2の先頭アドレスを 16 進数ワードで指定します。

- 領域2サイズ「0~256 (8192)] デフォルト値:0 送信するコモンメモリ領域2の大きさを 10 進数ワード数で指定します。 設定は 8192 ワードまで可能ですが、送信可能データは 256 ワードになります。
- トークン監視時間 [1~255ms] デフォルト値:50ms 当ノードがトークンを獲得してからトークンを発行するまでの時間。 他ノードおよび当ノード自身による当ノードの監視に用いられます。
- ■最小許容フレーム間隔 [0~50:単位は 100μs] デフォルト値:0 フレーム終了から次フレームを受信可能となるまでの必要時間。全ノードの最大値が実際 のフレーム間隔となります。
- ■離脱ノード出力クリア [選択: yes、no、二重化切替え]
	- デフォルト値:no 他ノードからの周期データを出力カードに出している場合に、発信元ノードが離脱したと きの動作を選択します。

no :出力カードからの出力最終値を保持します。

yes : 出力カードからの出力値をクリアしてゼロにします。

二重化切替え:メイン→サブもしくはサブ→メインに制御を切替えます。

この場合入出力共に切替えを行います。

注意

出力値保持(no)を選択しても R3-NFL1 が停電再スタート時には出力はク リアされます。D3-NFL と R3-GFL1 は二重化に対応していないので二重化 切替えは設定しないでください。

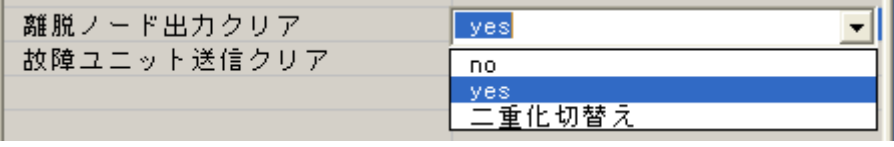

図 3-3 離脱ノード出力クリア設定

- ■故障ユニット送信クリア [選択: yes、no]
	- デフォルト値:no

入力カードが万一故障で停止の場合に FL-net への周期データをゼロにして送信するか最 終値を保持するかの選択です。

- no :入力カードからの入力最終値を保持します。
- yes : 入力カードからの入力値をクリアしてゼロにします。

注意

入力値保持(no)を選択しても本器が停電再スタート時にはゼロとなります。 R3-GFL1 は仮想アナログ入出力カードとなるので設定しても動作に 影響はありません。

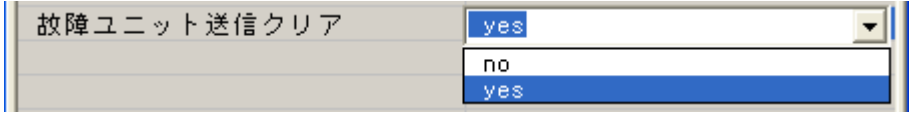

図 3-4 故障ユニット送信クリア設定

# <span id="page-12-0"></span>4. 送信領域1タブ

当ノードの発信するコモンメモリ領域1のサイクリック伝送データの内容を定義します。すなわ ちコモンメモリの各 16 ビットワードに R3 入出力カードを割り当てます。

| <b>NG</b> R3-NFLBLD                                                                | $\blacksquare$ 10        |               |
|------------------------------------------------------------------------------------|--------------------------|---------------|
| ファイル(E) ロード(Y)<br>ツール② ヘルプ(H)                                                      |                          |               |
| 基本 送信領域加<br>送信領域2 出力  装着IOT                                                        |                          | $\circledS$   |
| {A/D} {I/O} Card. Channel<br>FL-net Areal<br>$\leq$ = =                            |                          |               |
|                                                                                    | $\frac{\lambda}{\equiv}$ |               |
| $0 \times 0008$<br>$(0 \times 0000)$<br>$D101.01 \sim 16$                          |                          |               |
| $(0 \times 0001)$<br>$0 \times 0009$<br>$DIO1.17 - 32$                             |                          |               |
| UXUUUA-00 (UXUUUZ)                                                                 |                          |               |
| $0 \times 000A - 01$ (0 $\times 0002$ )<br>DI12.07                                 |                          |               |
| DI04.23<br>$0 \times 000A - 02$ ( $0 \times 0002$ )                                |                          |               |
| $0 \times 000A - 03$ $(0 \times 0002)$                                             |                          |               |
| $0 \times 000A - 04$ ( $0 \times 0002$ )                                           |                          |               |
| $0 \times 000A - 05$ (0 $\times 0002$ )                                            |                          |               |
| $0 \times 000A - 06$ ( $0 \times 0002$ )                                           |                          |               |
| $0 \times 000A - 07$ ( $0 \times 0002$ )                                           |                          |               |
| $0 \times 000A - 08$ ( $0 \times 0002$ )                                           |                          |               |
| $0 \times 000A - 09$ $(0 \times 0002)$                                             |                          |               |
| $0 \times 000A - 10$ ( $0 \times 0002$ )                                           |                          |               |
| $0 \times 000A - 11$ ( $0 \times 0002$ )                                           |                          |               |
| $0 \times 000A - 12$ ( $0 \times 0002$ )                                           |                          |               |
| $0 \times 000A - 13$ ( $0 \times 0002$ )                                           |                          |               |
| $0 \times 000A - 14$ $(0 \times 0002)$<br>$0 \times 000A - 15$ ( $0 \times 0002$ ) |                          |               |
| AI05.01<br>$0 \times 000B$ $(0 \times 0003)$                                       |                          |               |
| $(0 \times 0004)$<br>$0 \times 000C$                                               |                          |               |
| $(0\times 0005)$<br>$0 \times 0000$                                                |                          |               |
| $0 \times 000E$ ( $0 \times 0006$ )<br>$DIO0.01 \sim 16$                           |                          |               |
| $DIO0.17 - 32$<br>$0 \times 000F$<br>$(0 \times 0007)$                             |                          | $\circled{4}$ |
| $0 \times 0010$<br>$(0 \times 0008)$<br>$DI00.33 - 48$                             |                          |               |
| $DI00.49 - 64$<br>$0 \times 0011$<br>$(0 \times 0009)$                             |                          |               |
|                                                                                    |                          |               |
|                                                                                    |                          |               |
|                                                                                    |                          |               |

図 4-1 送信領域1タブ画面

① コモンメモリアドレス(絶対)

基本タブで設定されている当ノードのコモンメモリ全域がアドレス順に表示されます。割り 当て単位として次の二つがあります。

ワード単位: コモンメモリの 1 ワードが入出力カードの 16 ビットと対応します。 ビット単位: コモンメモリのビット単位でデジタル入出力カードと対応します。 表示にはビット番号 (10進数 0~15で0が最下位) が付加されて示されます。

例:0x000A-00: アドレス 0x000A のビット 0

ワード単位の状態で値をクリックして出る選択メニューで"ビット単位"を選ぶとビット単 位の割り当てとなります。ビット単位の状態でビット 0 の値欄のクリックで出るメニューの "ワード単位"を選ぶとワード単位の割り当てとなります。

| <b>NH</b> R3-NFLBLD                  |                          |  |
|--------------------------------------|--------------------------|--|
| $D-FQ$<br>ツール②<br>ファイル(E)            | ヘルプ(日)                   |  |
| 送信領域1<br>送信領域2  <br>基本               | 装着 I/O<br>出力             |  |
| $\leq$ = =<br>FL-net Area1           | {A/D}{I/O}Card.Channel   |  |
|                                      |                          |  |
| $(0 \times 0000)$<br>$0 \times 0008$ | $DI01.01 \sim 16$        |  |
| $(0 \times 0001)$<br>$0 \times 0009$ | $DI01.17 - 32$           |  |
| $(0 \times 0002)$<br>$0\times000A$   |                          |  |
| $(0 \times 0003)$<br>$0 \times 000B$ | ピット単位                    |  |
| $(0 \times 0004)$<br>$0 \times 0000$ |                          |  |
| $(0 \times 0005)$<br>$0 \times 0000$ |                          |  |
| $(0 \times 0006)$<br>$0 \times 000E$ | $DI00.01 \sim 16$        |  |
| $(0 \times 0007)$<br>$0 \times 000F$ | $DI00.17 - 32$           |  |
| $(0 \times 0008)$<br>$0 \times 0010$ | $DI00.33 - 48$           |  |
| $(0 \times 0009)$<br>$0 \times 0011$ | $DI00.49 \sim 64$        |  |
| $(0\times 000A)$<br>$0 \times 0012$  | $\overline{\phantom{0}}$ |  |
|                                      |                          |  |

図 4-2 ビット単位指定

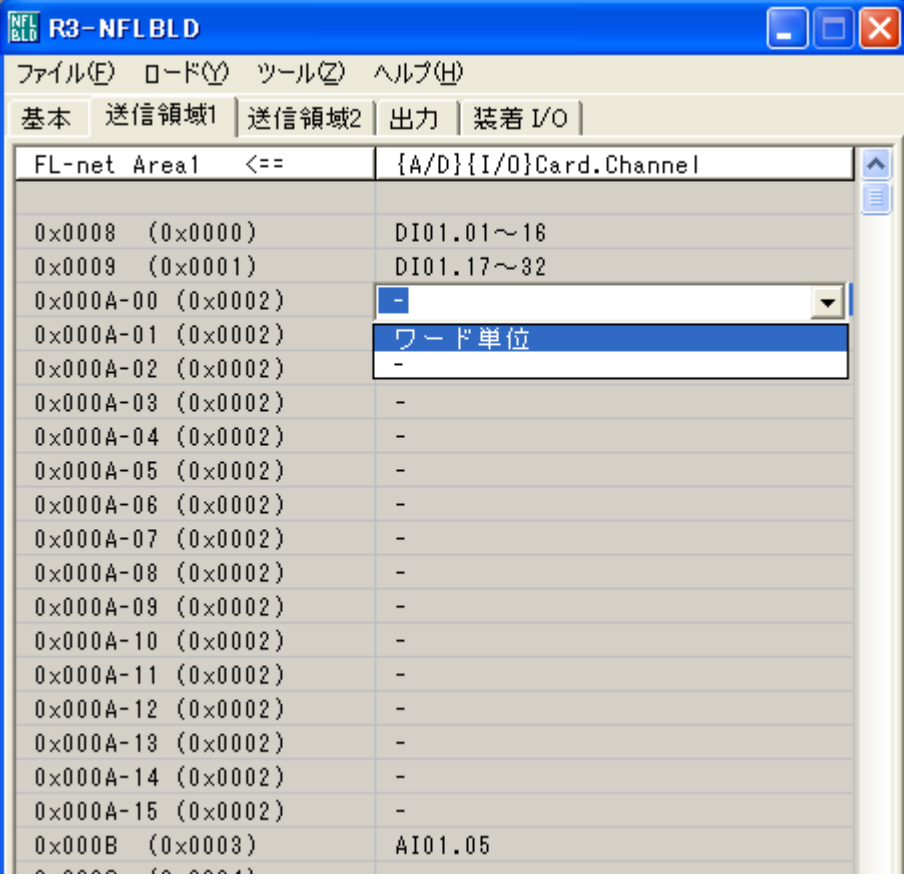

#### 図 4-3 ワード単位指定

② コモンメモリアドレス(相対)

FL-net コモンメモリのアドレスを当ノード内相対値で示しています。

③ 入出力カードアドレス

コモンメモリに対応させる入出力カードのアドレスをたとえば AI03.16 のように次のテキ スト形式で入力します。R3-GFL1 は AI、AO のみ使用可能です。

#### "ttnn.cc"

- tt: 種類を示すアルファベット 1 字
	- DI: デジタル入力カード
	- AI: アナログ入力カード
	- DO: デジタル出力カード
	- AO: アナログ入力カード
	- フィールドからの入力カードだけでなく出力カードも指定できます。
- -: 未割り当て (この場合は nn.cc は有りません)
- nn: 入出力カード番号 [10 進数、1~16]
- cc: 入出力カード内チャネル番号[10 進数、1~64]

1)デジタルカードの場合: 1 チャネルは1ビットであり、ワード単位割り当ての場合は 16 チャネル単位で先頭 のチャネル番号を指定します。つまり、16n+1 が指定できます。ビット単位割り当 ての場合はそのままチャネル番号を指定します。 例:DO01.17 スロット 1 のデジタル出力カードのチャネル 17 DO01.17~31 同上ワード単位 キーインする場合に範囲を現す「~31」の部分は自動的に付加されて表示されます ので入力する必要はありません

- 2)アナログカードの場合: 1 チャネルは 16 ビットでワード単位割り当てのみ意味を持ちます。
- ④ カード状態ワード

DI00 は特殊番号で、各入出力カードの状態情報が送信されます。チャネル番号 cc が次のよ うに種類と 1 つの入出力カードに対応します。R3-GFL1 はカード情報と信号源ノード異常 情報のみ使用可能です。

01~16:カード情報

各カードの実装(有無)状態を示します。対応するビットは、カードが実装さ れている場合"1"、未実装の場合"0"となります。

- 17~32:異常情報
	- 各カードの異常を示します。
	- ·R3-TS□、R3-RS□の入力がバーンアウト
	- ・R3-DA□の入力電源が異常、または未接続
	- · R3-YS□の出力電流が異常(負荷未接続など)
	- 上記の状態が発生した場合、対応するビットが"1"となります。
- 33~48:データ異常情報

各入力カードの入力値が-15%以下または 115%以上の場合、対応するビットが "1"となります。ただし、R3-US4 のみ-10%以下または 110%以上の場合に対 応するビットが"1"となります。

#### 49-64:信号源ノード異常情報

出力カードに割り付けているコモンメモリ領域へデータ送信しているノード が 1 つでも FL-net から離脱している場合、対応するビットが"1"となります。

例) R3-NFL1 (ノード 1) のスロット 1 に出力カードを装着し、下記の設定をしてい る場合

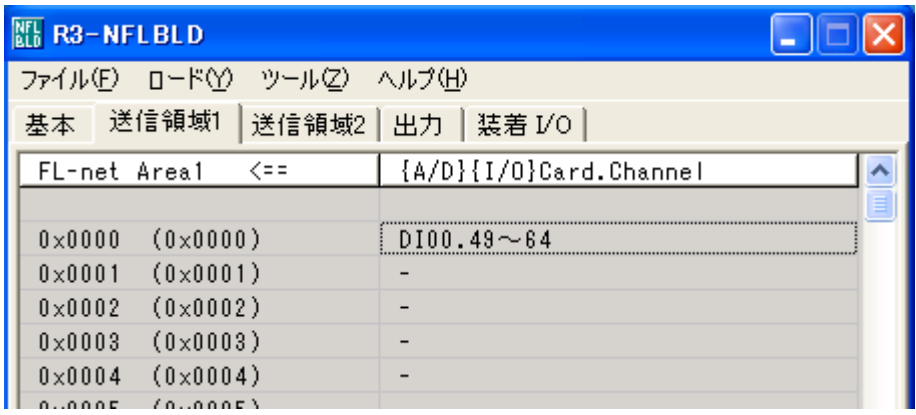

| $N10$ R <sub>3</sub> -NFLBLD |                         |  |
|------------------------------|-------------------------|--|
| ファイル(E) ロード(Y) ツール(Z)        | ヘルプ(日)                  |  |
| │送信領域1│<br>送信領域2<br>基本       | 出力<br>装着 I/O            |  |
| Card.Channel <==             | FL-net Area-Address-Bit |  |
|                              |                         |  |
| $<$ SLOT 01 $>$              | A04                     |  |
| A001.01                      | $1 - 0 \times 0100$     |  |
| A001.02                      | $1 - 0 \times 01$ ff    |  |
| A001.03                      | $\qquad \qquad$         |  |
| A001.04                      | -                       |  |
| $<$ SLOT 02 $>$              | -                       |  |
| $<$ SLOT 03 $>$              | -                       |  |
| $<$ SLOT 04 $>$              | -                       |  |

図 4-4 出力カード設定例

スロット 1 1ch ← コモンメモリ領域1 0x0100(ノード 2 に割り当て)のデータを 出力 スロット 1 2ch ← コモンメモリ領域1 0x01ff (ノード 3 に割り当て)のデータを 出力 ノード 2 またはノード 3 が FL-net から離脱すると R3-NFL1(ノード 1)のスロット 1 に対応する 49 ビットが "1"となります。

# <span id="page-16-0"></span>5. 送信領域2タブ

以下を除き送信領域1タブと同じです。

- 対象がコモンメモリ領域2
- ビット単位割り当てはできない。

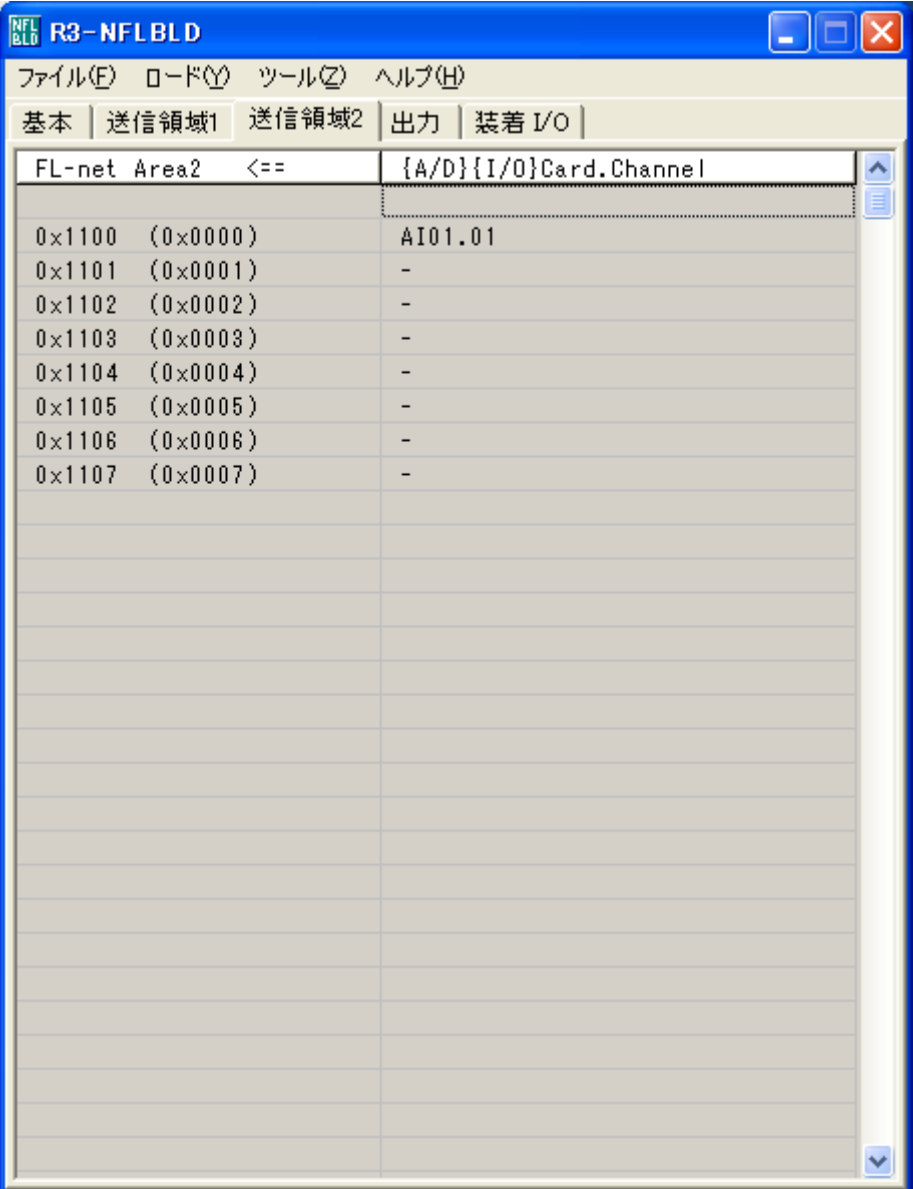

図 5-1 送信領域2タブ画面

# <span id="page-17-0"></span>6. 出力タブ

他のノードからの任意のサイクリック伝送を受信して出力カードへ出す場合の設定です。

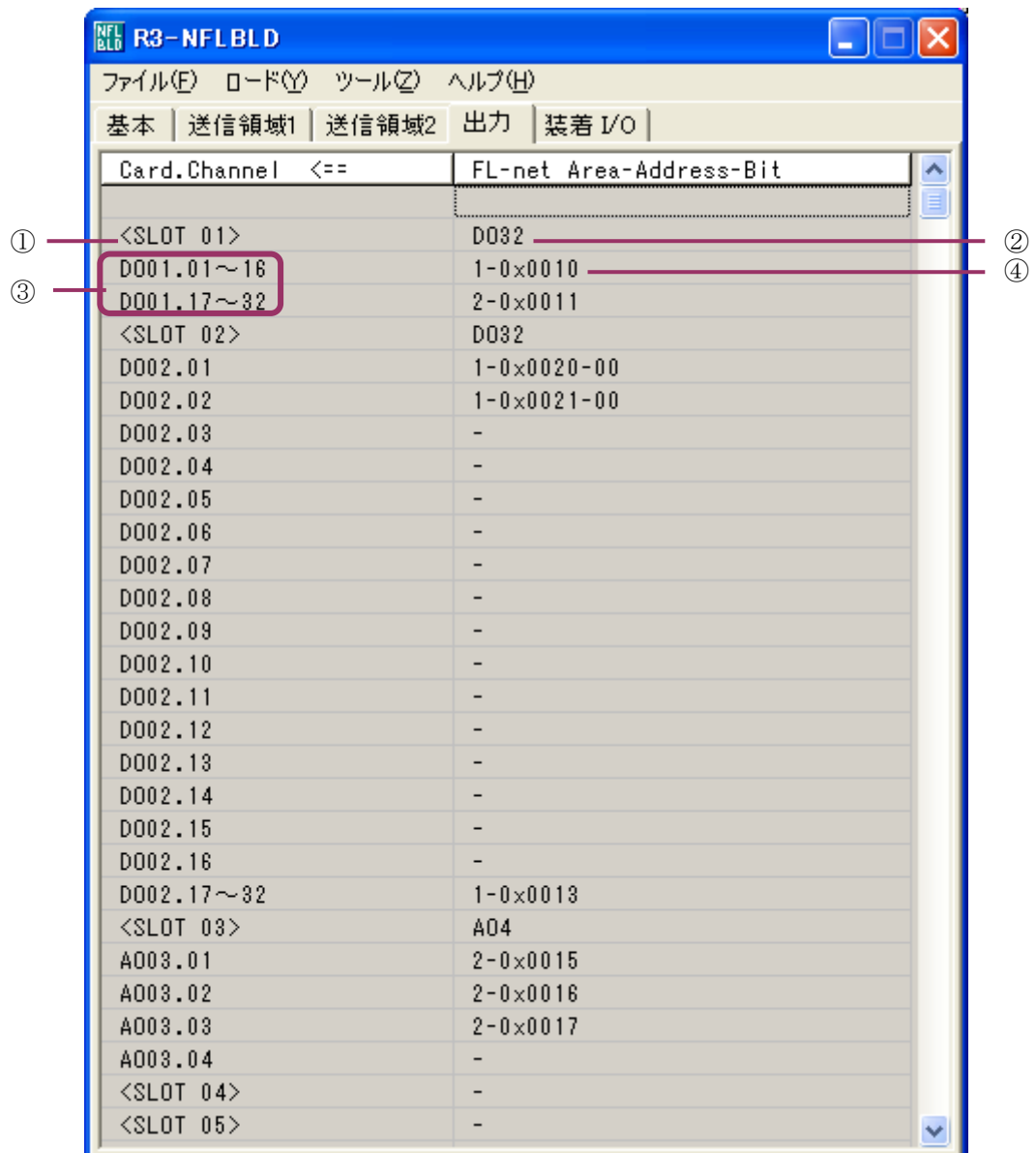

#### 図 6-1 出力タブ画面

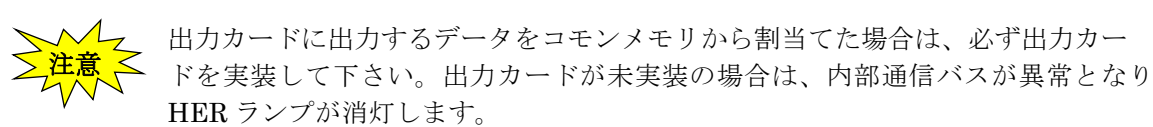

また、接点出力カードをご使用の場合、出力タブに何も設定していないと PWR ランプが消灯、 ERR ランプが点灯、FL-net の通信が停止します。もし、接点出力カードを実装していても、将 来用などで使用しない場合はベースから取り外しておいて下さい。

- ① 項目名として 16 個のスロット番号が示されます。
- ② クリックして現れるメニューから該当スロットのカードの型(アナログ/デジタル)と点 数を選びます。R3-GFL1 は AO16 のみ使用可能です。

表示形式は次のとおりです。 ここで nn はチャネル数

AOnn: アナログ

DOnn: デジタル

結果としてその点数分の③が現れます。

| $\frac{N}{k+1}$ R3-NFLBLD         |                         |  |
|-----------------------------------|-------------------------|--|
| ファイル(E) ロード( <u>Y</u> )<br>- ツール② | ヘルプ(H)                  |  |
| 送信領域2<br>送信領域1<br>基本              | 出力<br>装着 I/O            |  |
| Card.Channel <==                  | FL-net Area-Address-Bit |  |
|                                   |                         |  |
| $<$ SLOT 01 $>$                   | D032                    |  |
| $D001.01 \sim 16$                 |                         |  |
| $D001.17 \sim 32$                 | D016                    |  |
| $<$ SLOT 02 $>$                   | D032                    |  |
| D002.01                           | D064<br>A04             |  |
| D002.02                           | A08                     |  |
| D002.03                           | -                       |  |
| DOO2 OZ                           |                         |  |

図 6-2 出力カード選択画面

③ 項目名として出力カードのチャネル番号が示されます。

たとえば次のように表示されます。

 DO01.33~48: スロット1のデジタル出力カードチャネル 33~48 の 16 ビット DO01.02: スロット1のデジタル出力カードのチャネル 2 AO03.02: スロット3のアナログ出力カードのチャネル 2

④ メニュー付きのテキスト入力フィールドです。

取り込むデータの FL-net コモンメモリアドレスを次の形式のテキストとして入力しま す。

#### a-0xbbbb-cc

- a: 1: 領域1、2:領域2
- bbbb: コモンメモリアドレス(16 進数)

cc: ビット番号(10 進数 0~15) -- ビット単位割り当ての場合のみ

- 例: 1-0x0021-01, 2-0x0015
- メニューからは以下を選択します。

"ビット単位" : DO カードの1ビット単位で FL-net アドレスと結びつける。

- "ワード単位" : 16 ビット単位に戻す。
- "-" : 未割り当て状態

| <b>NH</b> R3-NFLBLD    |                          |  |
|------------------------|--------------------------|--|
| ファイル(E) ロード(Y)<br>ツール② | ヘルプ(日)                   |  |
| 送信領域1<br>送信領域2<br>基本   | 出力<br>装着 I/O             |  |
| Card.Channel <==       | FL-net Area-Address-Bit  |  |
|                        |                          |  |
| $<$ SLOT 01 $>$        | D032                     |  |
| $D001.01 \sim 16$      |                          |  |
| $D001.17 - 32$         | 単位<br>99<br>ь.           |  |
| $<$ SLOT 02 $>$        |                          |  |
| D002.01                | $1 - 0 \times 0020 - 00$ |  |
| D002.02                | $1 - 0 \times 0021 - 00$ |  |
| D002.03                |                          |  |

図 6-3 ビット単位指定

| <b>NH</b> R3-NFLBLD          |                          |
|------------------------------|--------------------------|
| ファイル(E) ロード(Y) ツール(Z) ヘルプ(H) |                          |
| 基本   送信領域1   送信領域2           | 出力<br>装着 I/O             |
| Card. Channel<br>$\leq$ = =  | FL-net Area-Address-Bit  |
|                              |                          |
| $<$ SLOT 01>                 | D032                     |
| D001.01                      |                          |
| D001.02                      | ワード単位                    |
| D001.03                      |                          |
| D001.04                      |                          |
| D001.05                      |                          |
| D001.06                      |                          |
| D001.07                      |                          |
| D001.08                      |                          |
| D001.09                      | -                        |
| D001.10                      | -                        |
| D001.11                      | -                        |
| D001.12                      | $\overline{\phantom{0}}$ |
| D001.13                      | -                        |
| D001.14                      | -                        |
| D001.15                      | $\qquad \qquad$          |
| D001.16                      |                          |
| $D001.17 - 32$               | $2 - 0 \times 0011$      |
| $<$ SLOT 02 $>$              | D032                     |

図 6-4 ワード単位指定

# <span id="page-20-0"></span>7. 装着 I/O タブ

ロードメニューの「読み出し」で機器側からの構成データを読み出している場合に、スロットご とに実装されているカードの概略が示されます。未実装の部分はスロット番号のタイトルだけが 表示されます。

| <b>NE R3-NFLBLD</b>          |                 |  |
|------------------------------|-----------------|--|
| ファイル(E) ロード(Y) ツール(Z) ヘルプ(H) |                 |  |
| 基本 送信領域1 送信領域2 出力            | 装着 I/O          |  |
|                              |                 |  |
|                              |                 |  |
| $<$ SLOT01 $>$               |                 |  |
| I/Oカード名                      | YV8W            |  |
| タイプ                          | AO.             |  |
| チャネル数                        | 8.              |  |
| チャネル状態 (CHI:最下位ビット)          |                 |  |
| ハードウェアエラー                    | $0 \times 0000$ |  |
| 入力データエラー                     | $0 \times 0000$ |  |
| 入力データ有効                      | $0 \times 0000$ |  |
|                              |                 |  |
| $<$ SLOT02 $>$               |                 |  |
| I/Oカード名                      | DA16W           |  |
| タイプ                          | DI              |  |
| チャネル数                        | 16              |  |
| チャネル状態 (CH1:最下位ビット)          |                 |  |
| ハードウェアエラー                    | $0 \times 0000$ |  |
| 入力データエラー                     | $0 \times 0000$ |  |
| 入力データ有効                      | 0x0001          |  |
|                              |                 |  |
| $<$ SLOT 03 $>$              |                 |  |
|                              |                 |  |
| $<$ SLOT04 $>$               |                 |  |
|                              |                 |  |
| $<$ SLOT 05 $>$              |                 |  |
|                              |                 |  |
| $<$ SLOT 06 $>$              |                 |  |
|                              |                 |  |
| $<$ SLOT 07 $>$              |                 |  |
|                              |                 |  |

図 7-1 装着 I/0 タブ画面

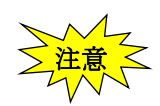

まだ「読み出し」をしていない場合は PC 側にはデータがないので全体が空白となり ます。またトグルスイッチを CFG 側で立ち上げたままの状態も R3-NFL1 自身が内 部通信バスからデータを得ていないので同様です。空白の場合は、トグルスイッチを CFG 側以外にしてロードメニューの「読み出し」を実行させてください。

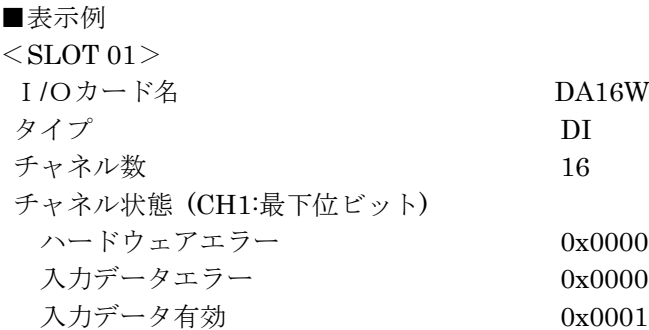

 $<$ SLOT 02 $>$ 

...

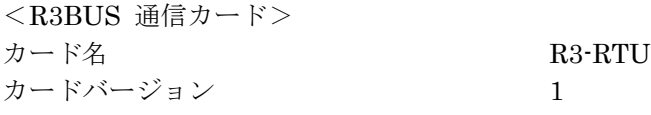

- I/Oカード名 : 入出力カードの形式
- タイプ : 次の 2 文字でカテゴリが示されます。 DI: デジタル入力 AI: アナログ入力 DO: デジタル出力 AO: アナログ出力 チャネル数 : DI/DO は接点数、AI/AO はアナログ点数です。 チャネル状態 : 16 チャネル分が 1 ワードの 16 進数形式でチャネルごと の 3 種の状態が示されます(CH1 が最下位ビットで正論理)。 ハードウェアエラー 入力データエラー 入力データ有効

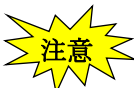

ファイルの保存メニューで保存されるバイナリファイルには当タブの情報は付加 されません。テキスト形式での保存の場合には付加されます。 注意

# <span id="page-22-0"></span>付録 A.ノード情報

メインメニューの「ツール」->「ノード情報」で表示される内容は 以下の例のとおりです。

============== ノード 10 =============

- $\leq$ FL-net ログデータ> (): offset
- 送受信に関するデータ
	- 1107486 通算ソケット部送信回数(000,must)
		- 0 通算ソケット部送信エラー回数(004,must)
		- 0 イーサネット送信エラー回数(008,option,-)
	- 1107478 通算ソケット部受信回数(024,must)
		- 0 通算ソケット部受信エラー回数(028,must)
			- 0 イーサネット受信エラー回数(032,option,-)
- フレームの種類に関するデータ

553743 トークン送信回数(048,option)

- 553742 サイクリックフレーム送信回数(052,option)
	- 0 1 対 1 メッセージ゙送信回数(056,option)
	- 0 1 対 n メッセージ゙送信回数(060,option)
	- 0 トークン受信回数(072,option)
- 553734 サイクリックフレーム受信回数(076,option)
	- 0 1 対 1 メッセージ受信回数(080,option)
	- 0 1 対 n メッセージ受信回数(084,option)
- サイクリック伝送に関するデータ
	- 0 サイクリック伝送受信エラー回数(096,must)
	- 0 サイクリックアドレスサイズエラー回数(100,option
	- 0 サイクリック CBN エラー回数(104,option)
	- 0 サイクリック TBN エラー回数(108,option)
	- 0 サイクリック BSIZE エラー回数(112,option)

#### メッセージ伝送に関するデータ

- 0 メッセージ伝送再送回数(144,must)
- 0 メッセージ伝送再送オーバ回数(148,must)
- 0 メッセージ伝送受信エラー回数(172,must)
- 0 メッセージ通番バージョンエラー回数(176,option)
- 0 メッセージ通番再送認識回数(180,option)

#### ACK 関連に関するデータ

- 0 ACK エラー回数(192,must)
- 0 ACK 通番バージョンエラー回数(196,option)
- 0 ACK 通番番号エラー回数(200,option)
- 0 ACK ノード番号エラー回数(204,option)
- 0 ACK TCD エラー回数(208,option)

#### トークン関連に関するデータ

- 0 トークン多重化認識回数(240,must)
- 0 トークン破棄回数(244,must)
- 7 トークン再発行回数(248,must)
- 0 トークン保持タイムアウト回数(264,option)
- 7 トークン監視タイムアウト回数(268,option)
- ノードの稼動状態、加入および離脱に関するデータ
	- 0 通算稼動時間(288,option,-)
	- 0 フレーム待ち状態の回数(292,must)
	- 0 加入回数(296,must)
	- 0 自己離脱回数(300,must)
	- 0 スキップによる離脱回数(304,must)
	- 0 他ノード離脱認識回数(308,must)

参加認識ノードに関するデータ(option,-)

- 0 参加離脱一覧その0
- 0 参加離脱一覧その1
- 0 参加離脱一覧その2
- 0 参加離脱一覧その3
- 0 参加離脱一覧その4
- 0 参加離脱一覧その5
- 0 参加離脱一覧その6
- 0 参加離脱一覧その7

<ノード情報>

[NODE 10 (自ノード)]

リンクの状態 Sts LKS= 0x61 ( ネットワーク参加 コモンメモリデータ有効 コモンメモリ設 定完了 ),

上位層の状態 sts\_ULS= 0x8000 ( RUN )

トークン監視タイムアウト時間 TW= 10, 最小許容フレーム間隔 MFT $[100 \mu s]$ = 0,

- リフレッシュ・サイクル許容時間 RCT= 3,
- C1\_AD= 0x0000, C1\_SZ= 0x0000, C2\_AD= 0x0000, C2\_SZ= 0x0000,

自ノードの状態 Sts\_OWN= 0x80 ( ネットワーク参加完), 最大 MFT $[100us]=0$ .

#### [NODE 2]

リンクの状態 sts\_LKS= 0x41 ( ネットワーク参加 コモンメモリ設定完了 ), 上位層の状態 sts\_ULS= 0x8000 ( RUN ) トークン監視タイムアウト時間 TW= 10, 最小許容フレーム間隔 MFT $[100 \mu s]$ = 0, リフレッシュ・サイクル許容時間 RCT= 3, C1\_AD= 0x0014, C1\_SZ= 0x0004, C2\_AD= 0x00c8, C2\_SZ= 0x0040,

(1) FL-net ログデータ

指定された R3-NFL1 ノードが内部に記録している FL-net 規定のログデータです。 FL-net プロトコルでログデータを読み出した場合にも同じ値が返されます。

項目名の後にある()内は、FL-net 規定のデータオフセット、必須/オプションの区別、 " - "印は本器では非サポートオプションを示します。内容は名前の示すとおりですが 以下に補足説明します。

1.トークン関連に関するデータ

| トークン多重化認識回数    | トークン保持中に他のトークンを受信した回数   |
|----------------|-------------------------|
| トークン破棄回数       | トークン保持中に他ノード宛トークンを受信したの |
|                | で保持しているトークンを破棄した回数      |
| トークン再発行回数      | 前方ノードからトークンが出ないため当ノードが再 |
|                | 発行した回数                  |
| トークン保持タイムアウト回数 | 自ノードの送信が間に合わなかった回数      |
| トークン監視タイムアウト回数 | 全ノード延ベトークンタイムアウト回数      |

2.ノードの稼動状態、加入および離脱に関するデータ

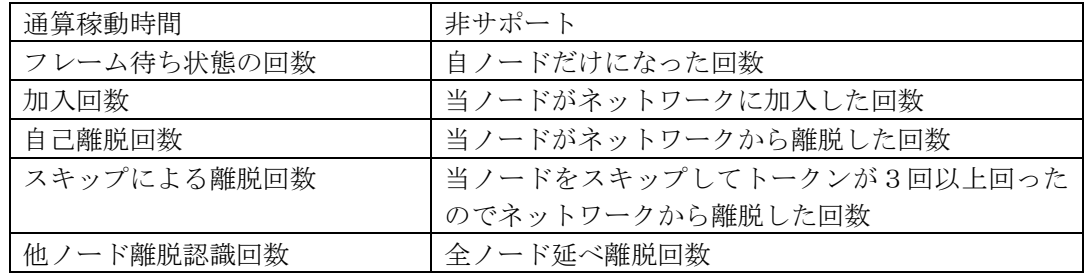

(2) ノード情報

指定された R3-NFL1 ノードが認識している自ノードと参加各ノードの状態を示す内部管理 テーブルの内容です。以下の状態ワードの説明はビット位置パターンとセット時文字表示を 表しています。重要項目はクリア時も文字表示されます。

□リンクの状態(sts\_LKS)

0x01 ネットワーク参加 (0 はネットワーク離脱と表示) 0x02 通信無効検知 0x10 上位層動作エラー 0x20 コモンメモリデータ有効 0x40 コモンメモリ設定完了 0x80 アドレス重複検知

□上位層の状態(sts\_ULS) 0x8000 RUN (0 は STOP と表示) 0x4000 ALARM 0x2000 WARNIG 0x0FFF CODE=0xnnnn として値を表示

□トークン監視タイムアウト時間 TW: トークン監視設定値  $\Box$ 最小許容フレーム間隔 MFT: 最小許容フレーム間隔設定値 $[100 \,\mu \,s\,$ 単位] □リフレッシュ・サイクル許容時間 RCT:メッセージ無し一周時間の 120%[ms 単位]  $\Box$ C1 AD=, C1 SZ=, C2 AD=, C2 SZ=:

それぞれコモンメモリ領域1と領域2のアドレスと大きさ

以下2つは自ノードにのみ示されます。

- □自ノードの状態(Sts\_OWN)
- 0x08 トークン保持タイムアウト
- 0x10 コモンメモリ範囲エラー
- 0x20 フレーム待ち状態(他ノード無し)
- 0x40 ノード番号重複
- 0x80 ネットワーク参加完
- □最大 MFT:

実フレーム間隔(各ノード最小許容フレーム間隔の最大値) $[100 \mu s \nvert 6]$ 

# <span id="page-26-0"></span>付録 B.IO モジュール情報

メインメニューの「ツール」->「IO モジュール情報」で表示される内容は 以下の例のとおりで す。(備考:装着 I/O タブはこの一部が表示されたものです)

 $<$ SLOT 01 $>$ 

 $<\!{\rm SLOT}$ 02 $>$ 

 $<$ SLOT 03 $>$ 

 $<$ SLOT 04 $>$ 

 $<$ SLOT 05 $>$ 

 $<$  SLOT 06 $>$ 

 $<\!\mathrm{SLOT}\,07\!>$ 

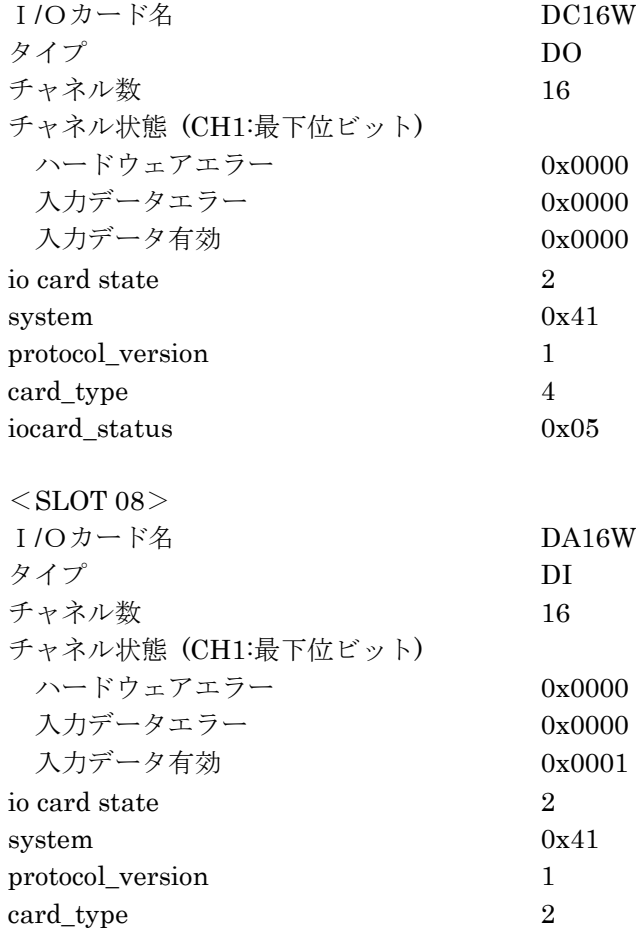

iocard\_status 0x05

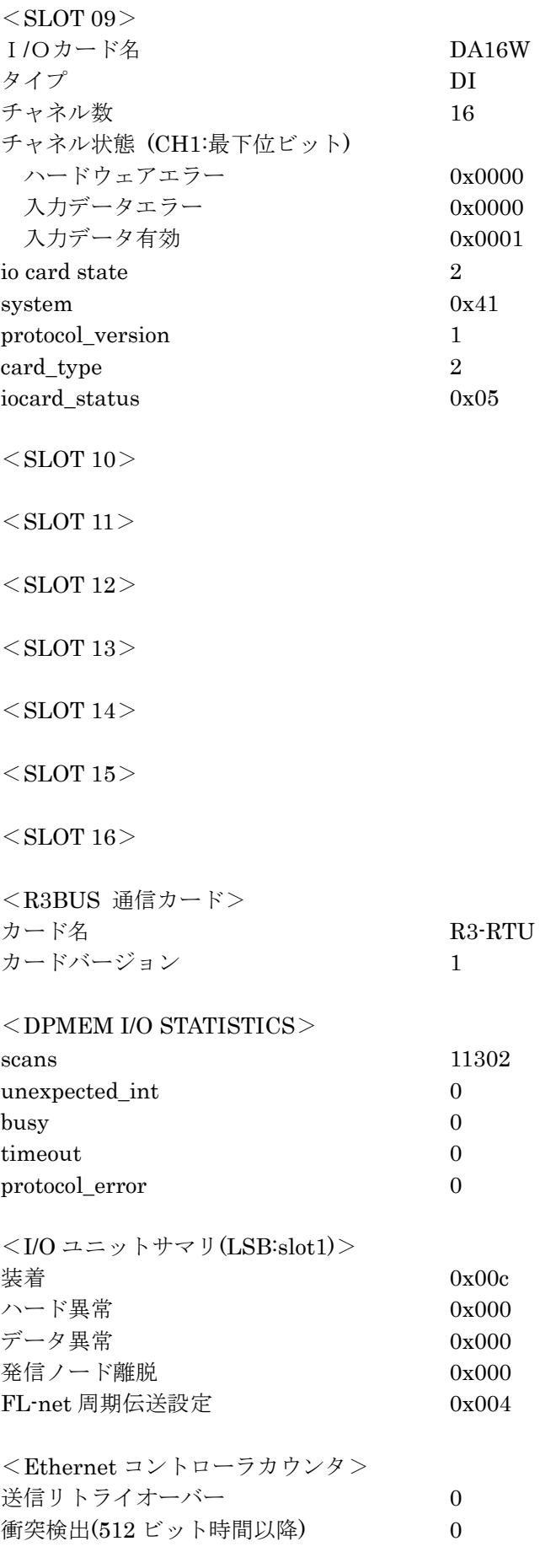

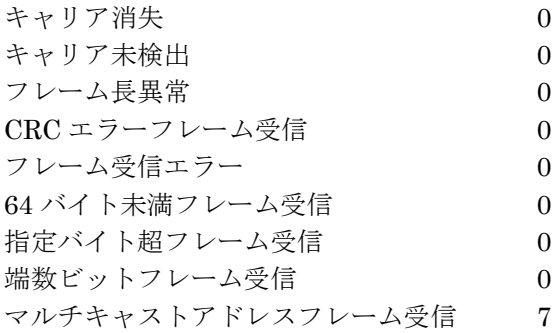

補足説明:

#### $SLOT 01 - SLOT 16$

各スロットに実装されているカードの詳細を示します。 I/Oカード名: 形式名です。 タイプ: DI、AI、DO、AO の区別 チャネル数: 点数 チャネル状態: カード内の各チャネルの状態で最下位ビットがチャネル1です。 ハードウェアエラー: 故障時にセット 入力データエラー: レンジオーバ等でセット 入力データ有効: 有効なチャネルにセット

#### DPMEM I/O STATISTICS

バックプレーン通信プロセッサとの通信に関するデータを示します。

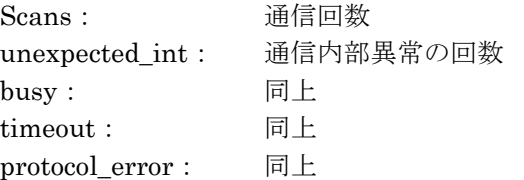

#### 入出力カードサマリ(LSB:slot1)

各スロットのカードの状態概要です。各ワードは最下位ビットがカード1に対応する 16 進 数で、以下が示されます。

■始めの4ワード(実装、ハード異常、データ異常、発信ノード離脱):

4.送信領域1タブのカード状態ワードとして送信されているデータです。

#### ■FL-net 周期伝送設定:

サイクリック伝送に用いられている入出力カードを示します。すなわち自ノードデータとし 送信される入力カード、 または他ノードのデータを取り込んでいる出力カードです。 たとえば、カード実装状態にもかかわらず FL-net 周期伝送設定がオフを示している場合は 未設定状態であり、サイクリック伝送にはデータが反映されません。

#### Ethernet コントローラカウンタ

Ethernet コントローラに内蔵のエラーカウンタレジスタです。立ち上げ時からのカウント し 16 ビット最大値でカウントは停止します。ビルダの「ログカウントクリア」でリセット できます。